# HASLAM COLLEGE OF BUSINESS, GRADUATE BUSINESS PROGRAMS Special Invitation

#### GRADUATE BUSINESS PROGRAMS CAREER EXPO DATE: SEPTEMBER 21, 2017

Please join us for our Graduate Student Career Expo on Thursday, September, 21st. This networking event allows your team of representatives to meet and spent quality time with Haslam College of Business graduate students.

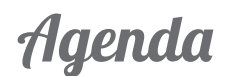

**1. Thursday, September 21, 11:30-12:30 pm: Employer Luncheon**

Meet our new MBA Program Director and Career Management Director. Haslam Business Building Room: TBD

**2. Thursday, September 21, 1:00 pm - 4:00 pm: Graduate Student Career Expo**

> Haslam Business Building 5th floor

#### **3. Thursday, September 21: Optional Evening Company Events**

As an option, we encourage you to host individual company events for continued conversations with select students. You can invite students during the career expo or prior to the event.

#### **4. Friday, September 22, 8:00-4:30: Optional Interviews**

We hope you meet Haslam students you choose to interview. If so, we will be happy to assist with interviewing rooms on campus or make suggestions for off campus options.

### ITEMS OF INTEREST:

Students invited: Full-Time MBA, MS Business Analytics, and students with dual degrees in: MBA/MSBA, MBA Engineering, and JD MBA. Each company will have a 6 ft table with chairs. Students will be professionally dressed, have resumes on-hand, and are advised to network with all companie Resume books will be sent to you digitally the week of September 15th.

### EVENT REGISTRATION LINK: https://tiny.utk.edu/MBACareerFair2017

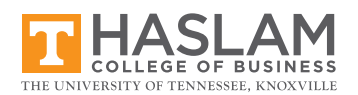

## How to Register

#### PLEASE SET UP YOUR ON-LINE ACCOUNT BY FOLLOWING THESE SIMPLE STEPS:

1. Visit https://gtsemployer.mbafocus.com/Tennessee/Employers/Login.aspx?jprid=2429

2. Go to the 1st Time Users Section and Click on Create a New Account.

3. Read and Accept the Terms & Conditions.

4. You must create a unique username and password. To insure uniqueness, we strongly recommend using your email address for your username. We have pre-loaded many employer contact records into our new system. Your email address is your identifier. If you use the email address that we have on file for you, your new login account will be connected to your existing data, which saves you time!

5. Review your Contact Information and hit Save.

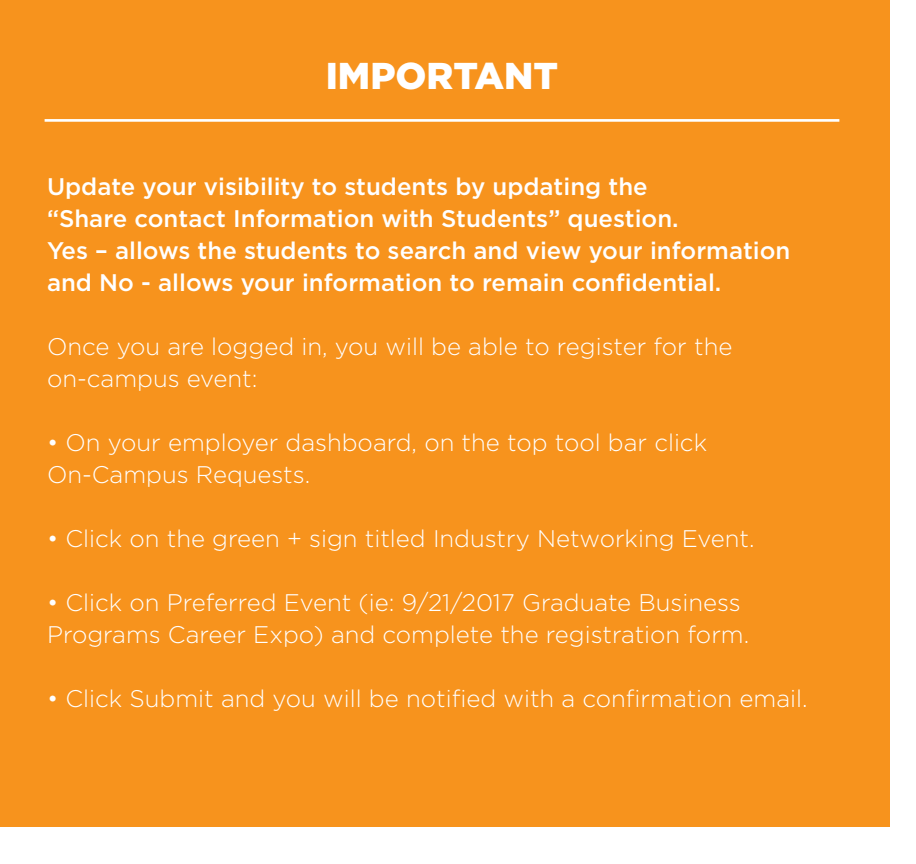